# **GÜÇ SİSTEMLERİNDE ARAŞTIRMA VE EĞİTİM İÇİN GELİŞTİRİLEN GERİLİM KARARLILIK PROGRAMI**

## **Saffet AYASUN**

Elektrik-Elektronik Mühendisliği Bölümü Mühendislik-Mimarlık Fakültesi Niğde Üniversitesi, 51100, Niğde e-posta: sayasun@nigde.edu.tr

*Anahtar sözcükler: Güç Sistemleri, Gerilim Kararlılığı, Çatallanma, Matlab* 

## **ÖZET**

*Bu çalışmada, güç sistemlerinde çatallanma ve gerilim kararlılığı analizleri için MATLAB kullanılarak geliştirilen gerilim kararlılık programının yapısı ve kullanımı verilmiştir. Her analiz için geliştirilen kullanıcı arayüzleri; yük akışı, statik ve dinamik çatallanma ve denge noktalarının küçüksinyal kararlılık analizlerinin kolaylıkla yapılabilmesini sağlamaktadır. IEEE 14 baralı güç sistemi için denge noktalarının değişik çattallanmalarını gösteren simülasyon sonuçları verilmiştir. Geliştirilen bu program lisans ve yükseklisans seviyesindeki güç sistemleri analizi derslerini desteklemek için de kullanılabilir.* 

#### **1. GİRİŞ**

Elektrik enerji piyasasının yeniden düzenlenmesine paralel olarak, enerji iletim sistemlerinde iletilen güç değerleri artmakta ve bu da sistemi lineer olmayan bölgelerde çalışmaya zorlamaktadır. Son yıllarda gözlemlenen gerilim kararsızlığı ve çökmelerinin en önemli sebeblerinden biri sistemin aşırı yüklenmesidir. Çatallanma (bifurcation) teorisi güç sistemlerindeki açısal ve gerilim kararlılığı gibi değişik sorunların analiz edilmesinde kullanılan en yaygın yöntemlerden birisidir [1]. Çatallanma teorisi, özellikle denge noktalarının küçük-sinyal kararlılığı ve çatallanması, salınımlı kararsızlıklar ve gerilim çökmesi gibi dinamik olayların analizinde pratik yöntemler geliştirme imkanını vermektedir [2,3]. Gerilim kararsızlıklarının nedenlerini belirlemek, analiz etmek ve önleyici tedbirler geliştirmek için pratik analitik yöntemler ve bilgisayar programlarının geliştirilmesi zorunludur.

Kompleks çatallanma teorisini güç sistemlerine uygulamak ve gerilim kararlılık analizleri yapabilmek için Gerilim Kararlılık Programı geliştirilmiştir [3]. Geliştirilen bu program MATLAB [4] programının sunduğu görsel ve nümerik imkanlardan faydalanmaktadır. MATLAB programı sunduğu paket programların zengiliği ve kolay ulaşılmasından dolayı güç sistemlerinin dinamik analizlerinde en yaygın kullanılan programlardan biridir [5]. Bu çalışmada önerilen programla, yük akış analizi, denge noktalarının küçük-sinyal kararlılık analizleri, ve dinamik simülasyonlar yapılabilmektedir.

Bu çalışmanın ikinci bölümünde, geliştirilen programda kullanılan diferansiyel-cebirsel güç sistem modeli ve yük artışına bağlı olarak sistem denge noktalarının çatallanması anlatılmıştır. Üçüncü bölümde ise pogramın özellikleri ve sunduğu analiz imkanları özetlenmiştir.

# **2. GÜÇ SİSTEMLERİNİN DİNAMİK MODELİ VE ÇATALLANMA**

Gerilim kararlılığı analizlerinde yaygın olarak kullanılan sistem modeli diferansiyel cebirsel denklem (DCD) modelidir. Sabit yüklü klasik güç sistemlerinin dinamiği genellikle parametreye bağlı aşağıda verilen DCD modeli kullanılarak analiz edilir [1].

$$
\begin{cases} \n\dot{x} = f(x, y, \alpha) \\ \n0 = g(x, y, \alpha) \n\end{cases} \tag{1}
$$

Burada  $x \in \mathbb{R}^n$  jeneratörlerin faz açısı ve açısal hızlarını içeren dinamik durum değişken vektörü,  $y \in \mathbb{R}^m$  yük baraları geriliminin genlik ve faz açılarını içeren cebirsel durum değişken vektörü ve  $\alpha \in \mathbb{R}^k$  ise baralardaki aktif ve reaktif gücü ifade eden parametre vektörüdür. Fonksiyonlar  $f: \mathbb{R}^{n+m+k} \to \mathbb{R}^n$  ve  $g: \mathbb{R}^{n+m+k} \to \mathbb{R}^m$  ise strast ile jeneratör barası dalga denklemleri ve yük baralarındaki aktif ve reaktif yük akış denklemlerini ifade etmektedir.

Güç sistemlerinde parametre değişimine bağlı olarak oldukça kompleks dinamikler gözlenebilmektedir. Bunlardan en yaygın olanı yük artışının bir sonucu olarak sistem denge noktalarının çatallanmasıdır. Çatallanma teorisi güç sistemlerindeki açısal ve gerilim kararlılığı gibi değişik sorunların analiz edilmesinde kullanılan en yaygın yöntemlerden birisidir. DCD ile modellenen bir güç sisteminde yük artışı sonucu üç temel çatallanma olayı meydana gelmektedir. Bunlar, Eyer Noktası (EN), Hopf ve Tekil Noktadan Kaynaklanan (TNK) çatallanmalardır [2,3]. Denge noktalarının küçük-sinyal kararlılık özellikleri ve olası çatallanmalar, sistem Jakobiyen matrisinin özdeğerleri bulunarak belirlenir. Herhangi bir denge noktasında sistem Jakobiyen matrisi aşağıdaki eşitlik ile verilmektedir:

$$
[A_{sys}] = [D_x f] - [D_y f][D_y g]^{-1} [D_x g]
$$
 (2)

Burada,  $[D_x f]$ ,  $[D_y f]$ ,  $[D_x g]$  ve  $[D_y g]$  matrisleri

 $f(x, y)$  ve  $g(x, y)$  fonksiyonlarının *x* ve *y* değişkenlerine göre kısmi türevlerini içeren Jakobiyen matrisleridir.

Eyer noktası çatallanması, sistem yükündeki artışla beraber, kararlı ve kararsız iki adet denge noktasının birleşerek tek bir denge noktası haline gelmesidir. Eyer noktası çatallanması güç sistemlerinde gerilim çökmesi noktası olarak bilinir ve bu noktada, sistem Jakobiyen matrisi  $[A_{\text{sw}}]$ 'nin özdeğerlerinden biri orijindedir.

Hopf çatallanması, sistem kararlı bir denge noktasında çalışmakta iken yük artışına parallel olarak sistem matrisine ait bir çift özdeğerin kompleks düzlemin sol yarı bölgesinden sağ-yarı bölgesine geçmesiyle oluşmaktadır. Bu çatallanma noktasında sistem sanal eksen üzerinde bulunan iki adet özdeğere sahiptir ve bu özdeğerler sistemde salınımlı kararsızlıkların oluşmasına sebep olmaktadır.

Tekil noktadan kaynaklanan çatallanma ise sistem denge noktasının cebirsel denkleme ait Jakobiyen matrisi [D<sub>y</sub>g]'nin tekil olduğu noktaya denk gelmesi durumudur. Bu çatallanma noktasında denklem (2)'de verilen sistem Jakobiyen matrisinin özdeğerinden biri kompleks düzlemde sanal ekseni (*jw*-ekseni) kesmeden −∞ 'dan +∞ 'a gitmektedir ve bundan dolayı denge noktasının küçük-sinyal kararlılık özelliği kararlıdan kararsıza değişmektedir.

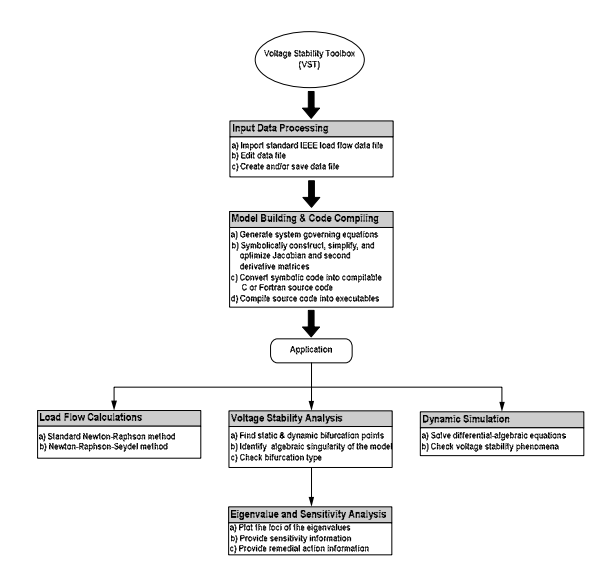

Şekil 1. Gerilim kararlılığı programının şematik yapısı.

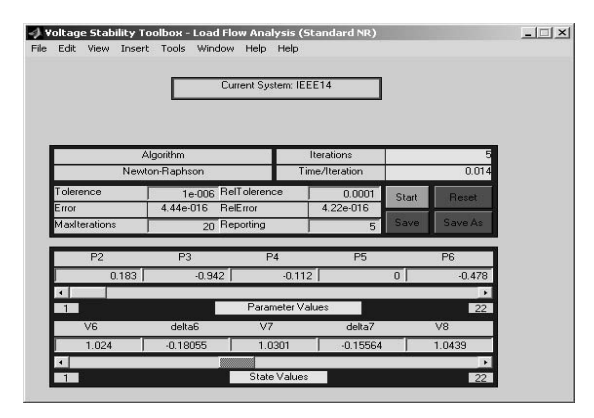

Şekil 2. Yük akış analizi kullanıcı arayüzü.

# **3. GERİLİM KARARLILIK PROGRAMI**

Gerilim Kararlılık Programı (GKP) güç sistemlerinde denge noktalarının çatallanması ve gerilim kararlılık analizlerini yapabilmek için MATLAB kullanılarak geliştirilmiş bir programdır. Bu amaçla, doğrusal olmayan dinamik sistemlerin analizinde kullanılan çatallanma teorisi ve ilgili nümerik metodlar güç sistemlerine uygulanmıştır. GKP'nın şematik yapısı Şekil 1'de verilmiştir. Geliştirilen bu program kullanılarak aşağıdaki analizler yapılabilir:

- Yük akış analizi
- Gerilim kararlılık analizi: Çatallanma noktalarının bulunması
- Küçük sinyal kararlılık analizi
- Dinamik simülasyonlar

Herhangi bir analize başlamadan önce sistem datası MATLAB çalışma ortamına yüklenmelidir. Jeneratörler, baralar ve nakil hatlarına ait parametreler standart IEEE data formatında GKP programına verilmektedir. GKP programının en önemli özelliklerinden biri sistem model denklemlerinin nümerik olarak değil sembolik olarak oluşturulmasıdır. Çatallanma analizleri ve dinamik simülasyonlarda kullanılan yük akış denklemleri, Jakobiyen matrisi ve diferansiyel-cebirsel denklemler MATLAB'in sunduğu Sembolik Paketi kullanılarak sembolik olarak geliştirilmiştir.

*Yük Akış Analizi***:** Yük akış analizi güç sistemlerinin planlama ve çalışmasının incelenmesinde çok önemlidir. Yük akış analizi, çok baralı bir sistemde değişik yükleme koşulları altında bara gerilimlerini, ve hatlardan akan aktif/reaktif güçleri belirlemeyi amaçlar. Bu programda, yük akışı analizi için Newton-Raphson (NR) yöntemi kullanılmıştır. Şekil 2 yük akış analizi için geliştirilen kullanıcı arayüzünü göstermektedir. Bu arayüz, kullanıcıya baralardaki aktif/reaktif güç miktarını (*parameter values*) ve NR algoritmasındaki maksimum iterasyon sayısı, hata toleransı gibi kontrol parametrelerini belirleme imkanını sunmaktadır. *Reset* butonu bara gerilimleri genlik ve faz açısı başlangıç koşullarını 1.0 *pu* ve 0 radyan'a ayarlamaktadır. *Start* butonuna basılarak program çalıştırılır ve bara gerilimi genlik ve faz açısı

değerleri arayüzün alt kısmında (*State Values*) verilmektedir. *Save* yada *Saveas* butonu kullanılarak yük akış analiz sonuçları Excel dosyası olarak kayedilebilir.

*Gerilim Kararlılık Analizi***:** Verilen bir yük artış senaryosuna bağlı olarak gerilim kararlılığı analizi yapmak için denge noktalarının (bara gerilimi) hesaplanması, bunların küçük-sinyal kararlılık özellikleri ve olası çatallanmaların belirlenmesi gerekmektedir. Güç sistemlerinde denge noktalarının konumu ve küçük-sinyal karalılık özelliklerinin yük artışına göre nasıl değiştiğini göstermek amacı ile PV yada burun eğrisi olarak bilinen iki boyutlu eğriler kullanılır. Şekil 3 örnek bir PV eğrisini Eyer Noktası (EN) çatallanması ile beraber göstermektedir. Yük artısı çatallanma parametresi olarak bilinen  $\alpha$  ile temsil edilmiştir. Geliştirilen bu pogramda, Şekil 3'de gösterilen PV eğrisinin bütününü hesaplamak için üç aşamalı bir yük akış analiz algoritması uygulanmıştır. Önce <sup>α</sup> = 0 'dan başlanarak PV eğrisinin üst kısmındaki denge noktalarını hesaplamak için yakınsaklık sorunu ortaya çıkıncaya kadar NR yöntemi kullanılmıştır. Ancak eyer noktası çatallanması etrafında Jakobiyen matrisinin determinantı sıfıra yakın olacağı için NR yöntemi yakınsamaz. Bu durumda Jakobiyen matrisinde 2. mertebeden türevlerin kullanıldığı Netwon-Raphason-Seydel (NRS) [6] yöntemi, EN çatallanması ve bunun etrafındaki denge noktalarını hesaplamak için kullanılmıştır. Son aşamada PV eğrisinin alt kısmını hesaplamak için tekrar NR algoritmasına geri dönülmüştür. Dinamik çatallanma analizi, PV eğrisini oluşturan denge noktalarını hesaplamak, bunların küçük-sinyal kararlılık özelliklerini ve ilgili çatallanmaları belirlemek için bu üç aşamalı yöntemi kullanmaktadır.

Dinamik çatallanma analizleri için geliştirilen kullanıcı arayüzü Şekil 4'de verilmiştir. Bu arayüz sayesinde kullanıcı NR ve NRS yötemlerinde kullanılan iterasyon sayısı, hata toleransları gibi algoritma parametrelerini kolaylıkla belirleyebilir. Ayrıca, arayüz hangi baralardaki aktif ve/veya reaktif güçlerin artırılacağını ve artışın hangi oranda olacağının belirlenmesi imkanını vermektedir.

Dinamik çatallanma analizinin sonuç penceresi Şekil 5'de verilmiştir. Simülasyon için IEEE 14 baralı güç sistemi kullanılmış ve PV eğrisini elde etmek için 8 nolu baradaki aktif güç miktarı artırılmıştır. Bu baradaki yük artışı (α) çatallanma parametresini arttırarak sağlanmaktadır. Şekil 5'de 8 nolu bara gerilim genliğinin ve kararlılık özelliklerinin yük artış parametresi α'ya bağlı olarak nasıl değiştiği gösterilmiştir. Bu pencerenin sağında bulunan kaydırıcı sayesinde kullanıcı istediği bara gerilim genliğini yada faz açısını seçebilmektedir. Şekil 5'den görüldüğü üzere PV eğrisi boyunca üç adet çatallanma meydana gelmiştir. Bunlar, eyer noktası çatallanması (Saddle Node-SN bifurcation), tekil noktadan kaynaklanan çatallanma (Singularity Induced–SI bifurcation) ve Hopf çatallanmasıdır. PV eğrisinin en uç noktası olan  $\alpha = 3.487$  değerinde EN çatallanması meydana gelmekte ve  $\alpha = 0$ 'dan bu çatallanma noktasına kadar olan PV eğrisinin üst kısmındaki bütün denge noktaları kararlıdır. PV eğrisisnin düşük gerilim kısmı olan alt kısmında  $\alpha = 2.409$  değerinde TNK çatallaşması gözlenmiştir. TNK ve EN çatallanmaları arasındaki kalan denge noktaları kararsız olup kalın çizgi ile belirtilmiştir. Hopf catallanması ise  $\alpha = 0.904$  ve  $\alpha = 1.015$  değerlerinde oluşmaktadır.

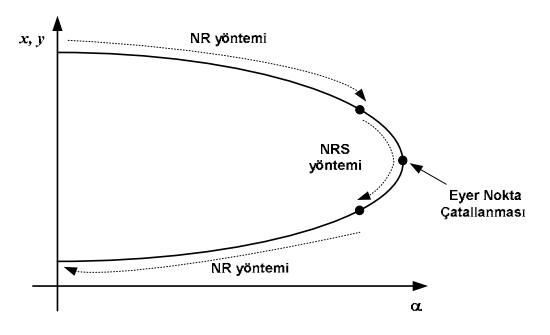

Şekil 3. Denge noktalarının üç aşamalı olarak hesaplanması.

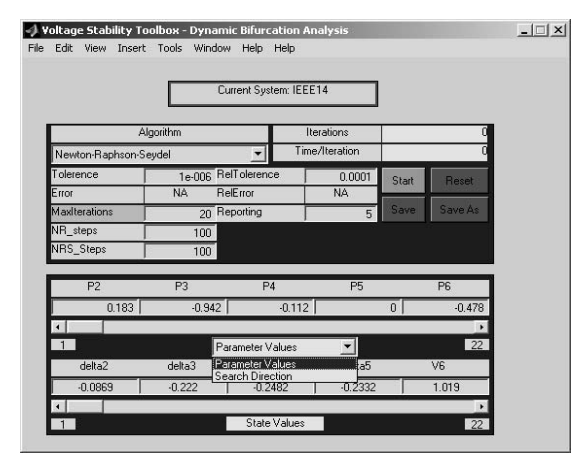

Şekil 4. Dinamik çatallanma analizi kullanıcı arayüzü.

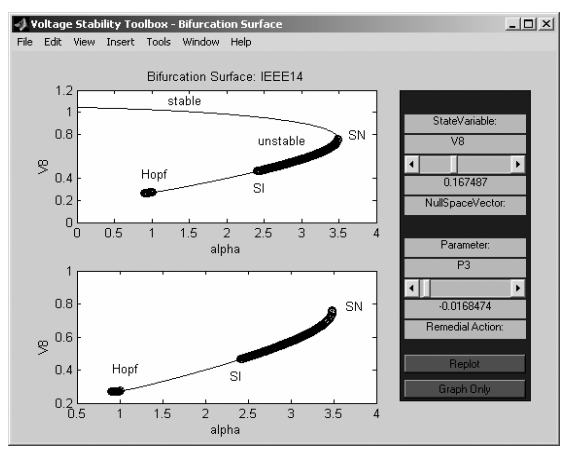

Şekil 5. IEEE 14 baralı sistemdeki çatallanmalar.

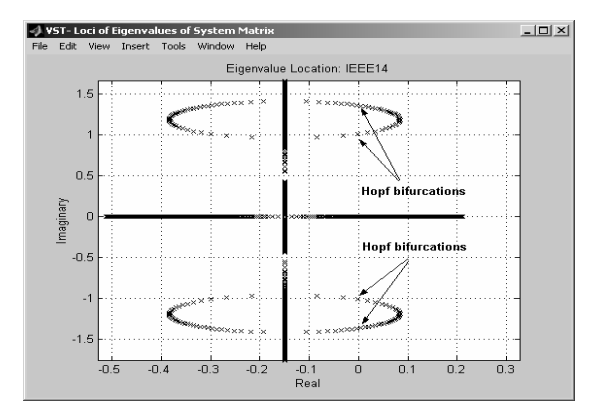

Şekil 7. Sistem matrisinin özdeğerlerinin değişimi: Hopf çatallanması.

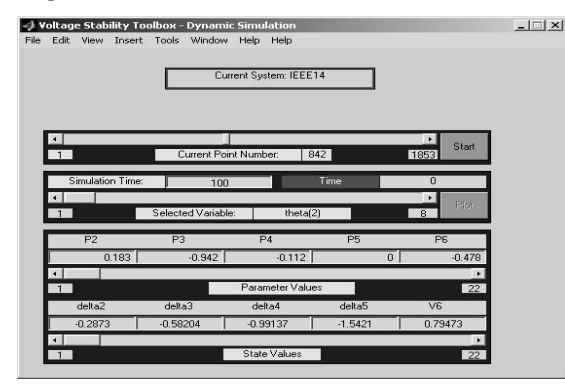

Şekil 8. Dinamik simülasyon analizi için kullanıcı arayüzü.

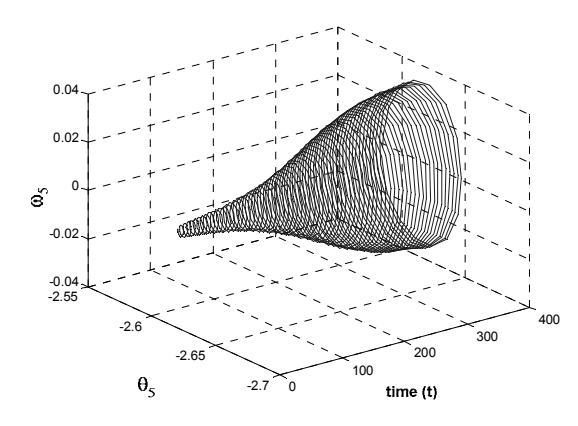

Şekil 9. Hopf Çatallanması.

*Küçük Sinyal Kararlılık Analizi***:** Denge noktalarının küçük-sinyal kararlılıkları ve çatallanmalar; bu noktadaki sistem Jakobiyen matrisi [ $A_{\text{avg}}$ ]'nin özdeğerlerinin incelenmesi ile belirlenmektedir. PV eğrisinin hesaplandığı dinamik çatallanma programı, bu eğrinin her noktasında sistem matrisini oluşturmakta ve bunun özdeğerlerini hesaplamaktadır. Bir denge noktasının kararlı olması için bu noktadaki sistem matrisine ait bütün özdeğerler kompleks düzlemin sol yarı bölgesinde olmalıdır. Geliştirilen bu program, PV eğrisi boyunca α'ya bağlı olarak özdeğerlerin nasıl değiştiğini gözlemek imkanını vermektedir. Hopf çatalanmasının gözlemlendiği parametreler arasında özdeğerlerin değişimi ve sanal ekseni kesmeleri Şekil 7'de verilmiştir.

*Dinamik Simülasyonlar:* Bu pogram, denge noktası etrafında sistem dinamiğini analiz etmek için geliştirilmiştir. Herhangi bir denge noktası etrafında verilen başlangıç koşulları için, jeneratör rotor açısı ve açısal hızının zamana göre değişimini belirlemek için denklem (1)'de verilen diferansiyel-cebirsel denklem seti nümerik olarak çözülmektedir. Nümerik yöntem olarak Runga-Kutta integrasyon metodu kullanılmıştır. Bu analiz için geliştirilen arayüz Şekil 8 de verilmiştir. En üst kısımda bulunan kaydırıcı ile (*Current Point Number*) daha önceden hesaplanan PV eğrisindeki herhangi bir denge noktası simülasyon için seçilebilir. Simülasyon tamamlandıktan sonra istenilen jeneratöre ait rotor açısı ve açısal hızının zamana göre değişimi bir başka pencerede gösterilebilir. Şekil 9'da Hopf çatallanmasının gözlemlendiği  $\alpha = 0.904$ değerinde yapılan ve sönümsüz salınımların oluştuğunu gösteren simülasyon sonucu verilmiştir.

# **5. SONUÇ VE ÖNERİLER**

Bu çalışmada güç sistemlerinin gerilim kararlılık analizinde kullanılabilecek bir paket program tanıtılmıştır. Denge noktalarının çatallanması ve bunun sistem dinamiğine olan etkisi bu program ile kolaylıkla analiz edilebilir. Program, hazırlanan arayüzlerle daha kolay kullanılabilir hale getirilmiştir. Ayrıca, bu program açık kaynak kodlu olduğundan, daha gelişmiş jeneratör yada yük modelleri, ve nümerik algoritmalar programa entegre edilerek, programın kullanılabilirliği daha da geliştirilebilir.

## **KAYNAKLAR**

- [1] H. G. Kwatny, A. K. Pasrija, and L. Y. Bahar, "Static bifurcations in electric power networks: Loss of steady state stability and voltage collapse," *IEEE Trans. Circuits and Syst*. *I*, vol. 33, no. 10, pp. 981-991, Oct. 1986.
- [2] V. Venkatasubramanian, H. Schättler, and J. Zaborszky, "Local bifurcations and feasibility regions in differential-algebraic systems," *IEEE Trans. Automat. Contr.*, vol. 40, pp. 1992-2013, Dec. 1995.
- [3] S. Ayasun, C. O. Nwankpa, and H. G. Kwatny, "Computation of singular and singularity induced bifurcation points of differential-algebraic power system model," *IEEE Trans. Circuits and Syst*., vol. 51, pp. 1525-1538, Aug. 2004.
- [4] MATLAB, "High-performance numeric computation and visualization software," The Mathworks Inc., Natick, MA, 2001.
- [5] C. D. Vournas, E. G. Potamianakis, C. Moors, and T. V. Cutsem, "An educational simulation tool for power system control and stability," *IEEE Trans. Power Syst.*, vol. 19, pp. 48-55, Feb. 2004.
- [6] R. Seydel, *Practical Bifurcation and Stability Analysis-From Equilibrium to Chaos*, New York: Springer-Verlag, vol. 5, 1994.